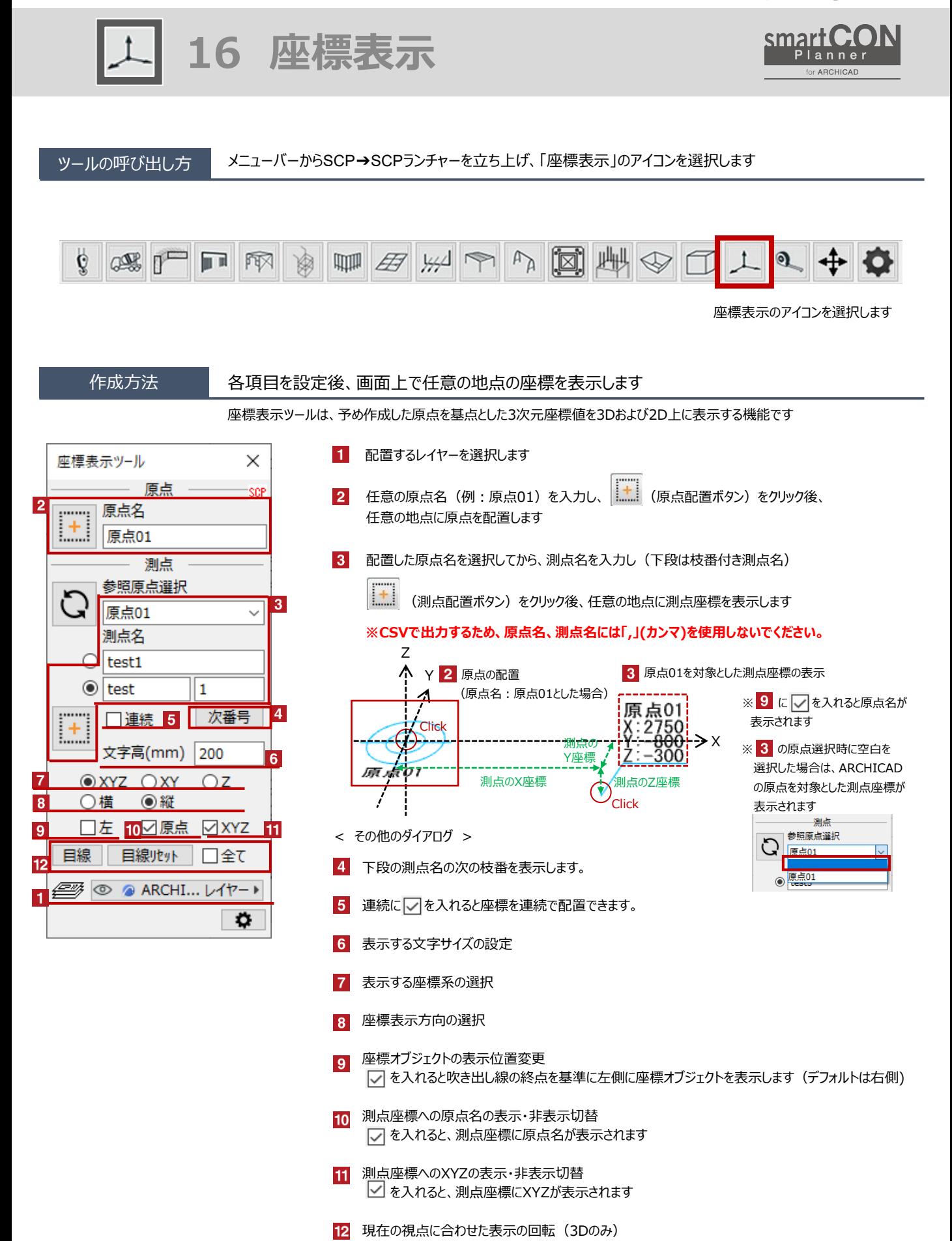

クリックすると、3D上で現在の視点に合わせて表示が回転します

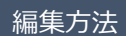

編集方法 配置した測点座標オブジェクトの表示内容の変更や座標のエクスポートなどが可能です

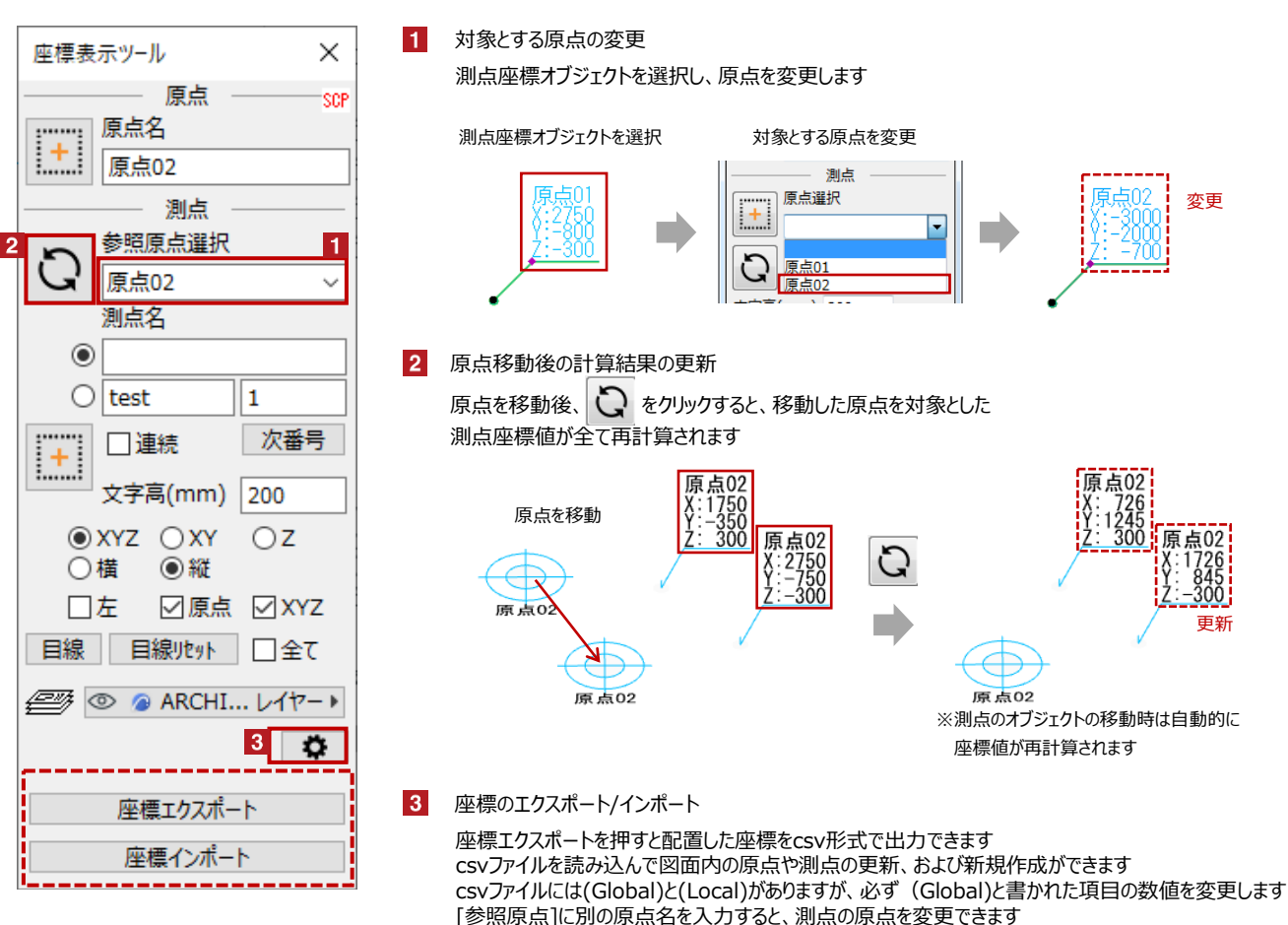

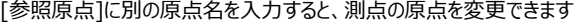

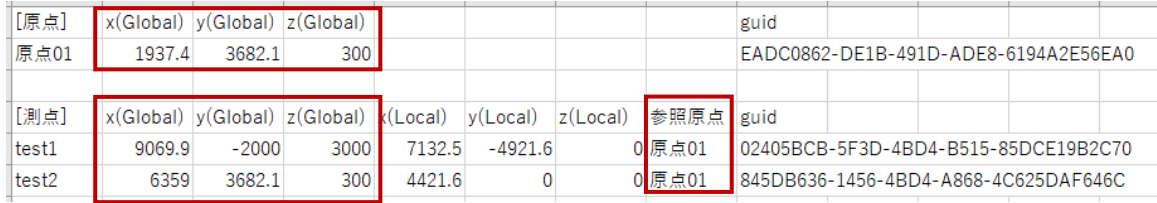

設置基準 座標オブジェクトの設置基準は、配置時にクリックした位置です

配置フロアは、2Dで作成した場合は[当該フロア]に、3Dで作成した場合は[1F (フロア番号=1) ]になります

< 原点の表示例 > < 測点座標の表示例 >

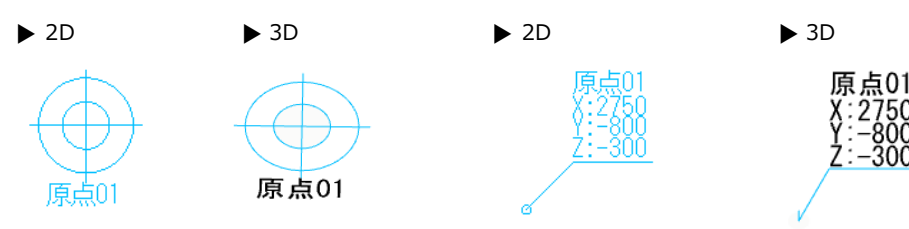